## **Chapter 4 Determining Change: Derivatives**

### & **4.1 Numerically Finding Slopes**

Using your calculator to find slopes of tangent lines does not involve a new procedure. However, the techniques in this section allow you to repeatedly apply a method of finding slopes that gives quick and accurate results.

### **4.1.1 NUMERICALLY INVESTIGATING SLOPES ON THE HOME SCREEN**

Finding slopes of secant lines joining the point at which the tangent line is drawn to increasingly close points on a function to the left and right of the point of tangency is easily done using your calculator. Suppose we want to find the slope of the tangent line at  $t = 8$  to

the graph of the function giving the number of polio cases in 1949: *y*  where *t* = 1 on January 31, 1949, *t* = 2 on February 28, 1949, and so forth.  $=\frac{42183.911}{1+21484.253e^{-1.248911t}}$ 42183 911 *.*

Enter the equation in the  $Y1$  location of the  $Y=$  list. (Carefully check the entry of your equation, especially the location of the parentheses.) - 5 We now evaluate the slopes joining nearby points to  $4 =$  $5 =$ the *left* of  $x = 8$ . Type in the expression shown to the right to compute Y1 (8)), the slope of the secant line joining  $x = 7.9$  and  $x = 8$ . ī3159.68272 You must use parentheses around both the numerator and the denominator of the slope formula. Record each slope on your paper as it is computed. You are trying to find what these slopes are approaching. Press  $\boxed{2nd}$  ENTER (ENTRY) to recall the last entry, and then use the cursor keys to move the cursor over the 9 in the "7.9". Press  $\boxed{2nd}$  DEL (INS) and press  $\boxed{9}$  to 3Ī70.61766 insert another 9 in **both** positions where 7.9 appears. Press ENTER to find the slope of the secant line joining  $x = 7.99$  and  $x = 8$ . Continue in this manner, recording each result, until you can determine to which value the slopes from the left seem to be getting closer and closer.

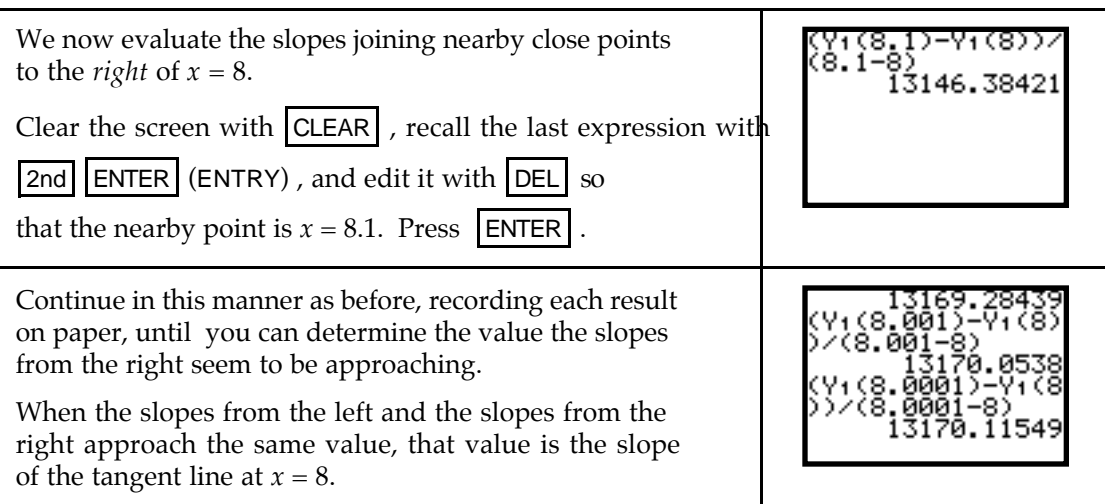

The slopes from the left and from the right appear to be getting closer and closer to 13,170. (The number of polio cases makes sense only as a whole number.)

### **4.1.2 NUMERICALLY INVESTIGATING SLOPES USING THE TABLE**

The process shown in Section 4.1.1 can be done in fewer steps when you use the TABLE. Recall that we are evaluating the slope formula

$$
\frac{f(x+h) - f(x)}{(x+h) - x} = \frac{f(8+h) - f(8)}{h}
$$

for various values of *h* where *h* is the distance from 8 to the input of the close point. This process is illustrated using the logistic function given in Section 4.1.1 of this *Guide*.

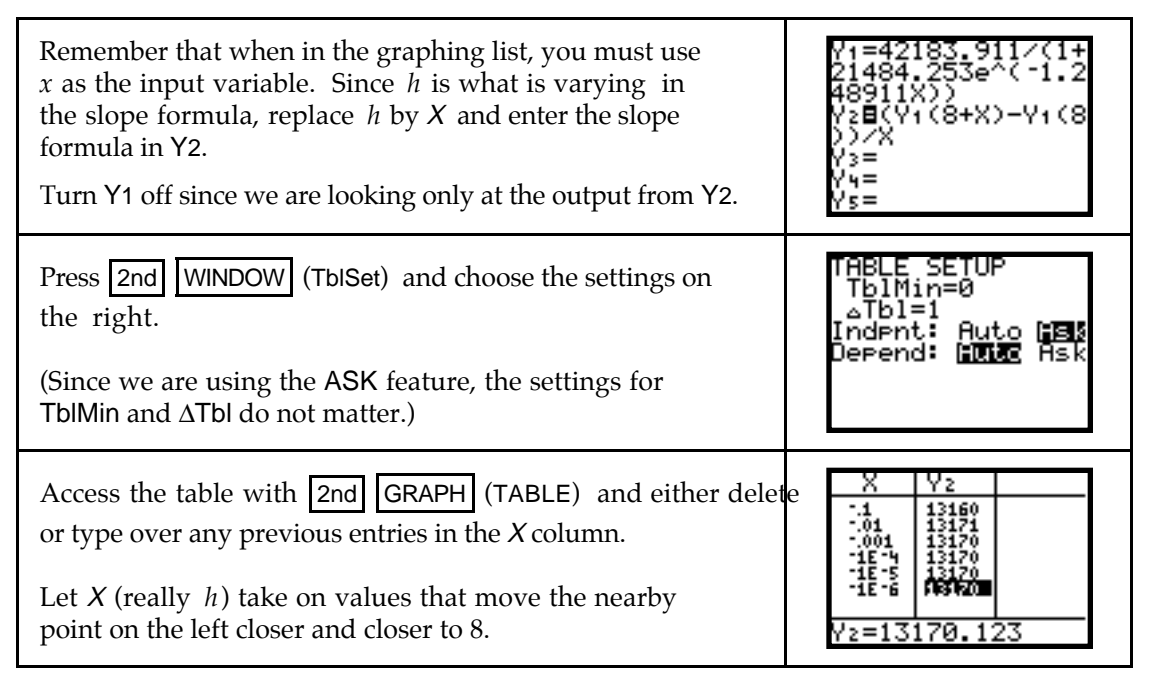

• Notice that after a certain point, the calculator switches your input values to scientific notation and displays rounded output values so that the numbers can fit on the screen in the space allotted for outputs of the table. You should position the cursor over each

output value and record on paper as many decimal places as necessary in order to determine the limit from the left to the desired degree of accuracy.

Repeat the process, letting X (really *h*) take on values that move the nearby point on the right closer and closer to 8.

View the entire decimal value for each output and determine the limit from the right.

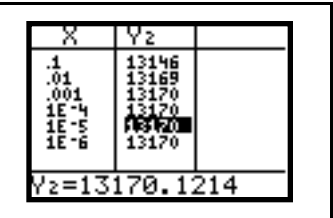

**4.1.3 VISUALIZING THE LIMITING PROCESS (optional)** Program SECTAN can be used to view secant lines between a point  $(a, f(a))$  and some close points on a curve  $y = f(x)$  and the tangent line at the point *(a, f(a))*. Using this program either before or after numerically finding the limit of the slopes can help you understand the numerical process.

We use the function giving the number of polio cases in 1949: *y*  $=\frac{42163.911}{1+21484.253e^{-1.248911t}}$ 42183 911 *.* where *t* = 1 on January 31, 1949, *t* = 2 on February 28, 1949, and so forth.

(Program SECTAN is given in the TI-82/83 Appendix and should be in your calculator before you work through the following illustration.)

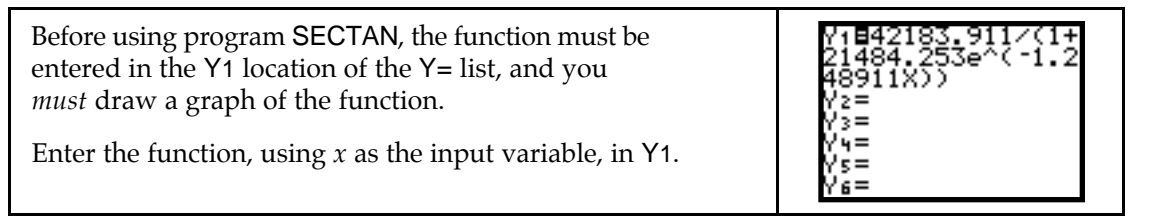

Since *t* = 1 represents January 31, 1949, 0 represents the beginning of 1949. The function gives the number of polio cases for the entire year, so we view the graph through December 31, 1949 (*t* = 12).

When you need to draw the graph of a function, you usually are given the input values in the statement of the problem in your text. *Always carefully read the problem before starting the solution process.*

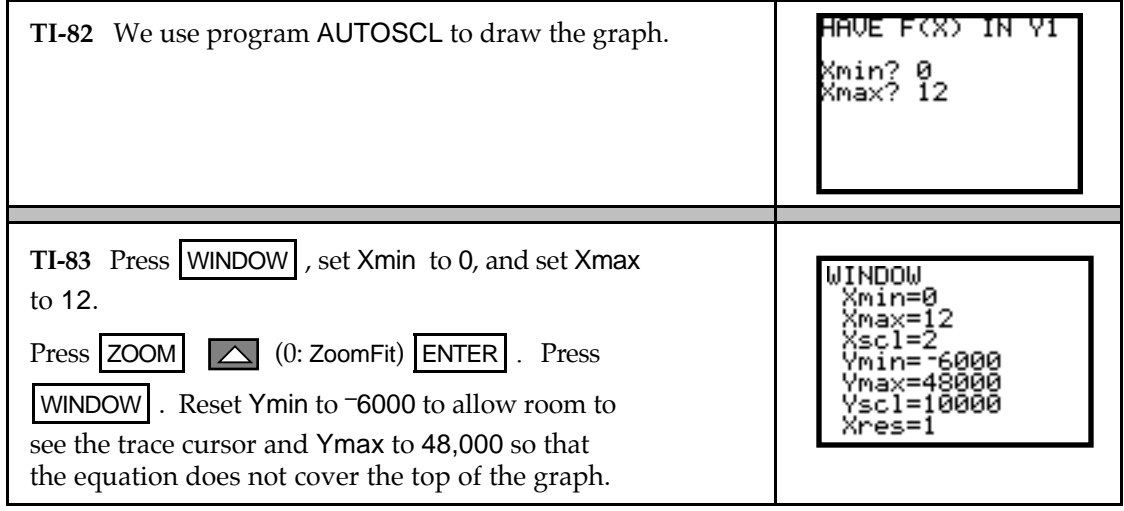

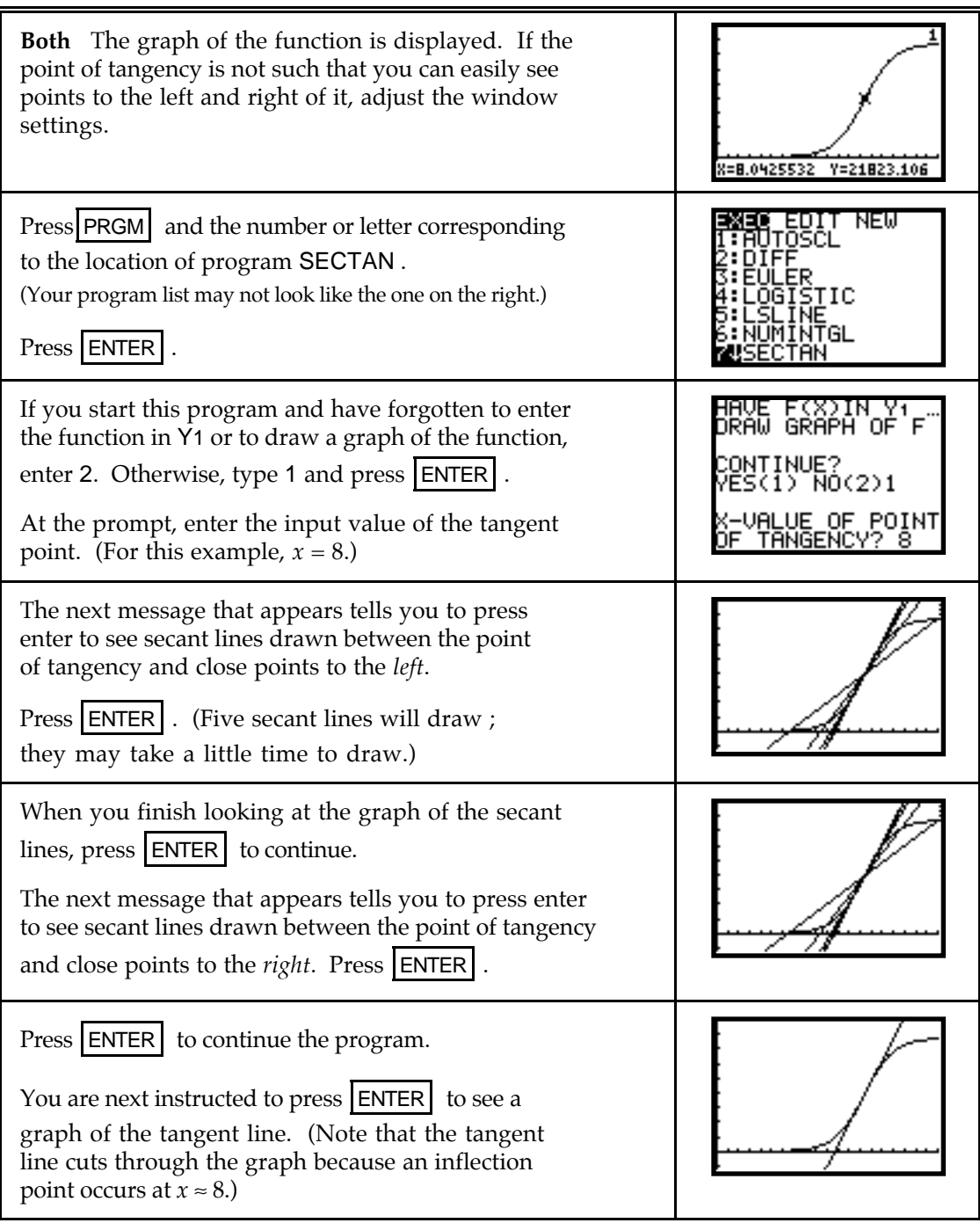

• *Caution:* In order to properly view the secant lines and the tangent line, it is essential that you first draw a graph of the function clearly showing the function, the point of tangency, and enough space so that the close points on either side can be seen.

### & **4.3 Slope Formulas**

Your calculator can draw slope formulas. However, to do so, you must first enter a formula for the function whose slope formula you want the calculator to draw. Because you will probably be asked to draw slope formulas for functions whose equations you are not given, you

must not rely on your calculator to do this for you. You should instead use technology to check your hand-drawn graphs and to examine the relationships between a function graph and its slope graph. It is very important in both this chapter and several later chapters that you know these relationships.

### **4.3.1 UNDERSTANDING YOUR CALCULATOR'S SLOPE FUNCTION** Both the TI-82 and the TI-83 use the slope of a secant line to approximate the slope of the tangent line at a point on the graph of a function. However, instead of using a secant line through the point of tangency and a close point, these calculators use the slope of a secant line through two close points that are equally spaced from the point of tangency.

Figure 7 illustrates the secant line joining the points *(a-k, f(a-k))* and *(a+k, f(a+k))*. Notice that the slopes appear to be close to the same value even though the secant line is not the same line as the tangent line.

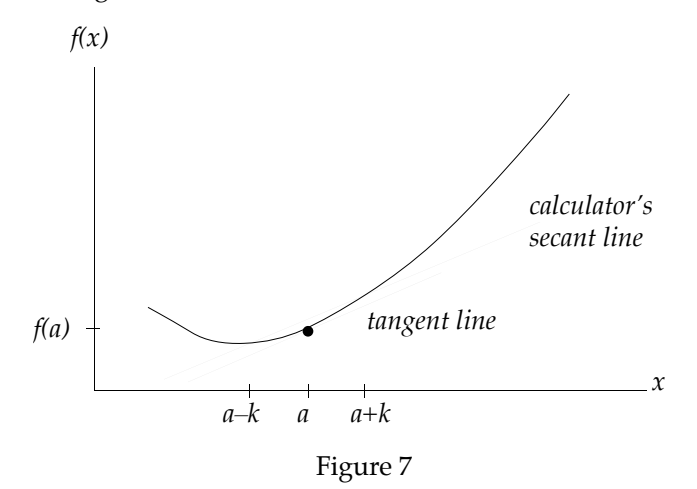

As *k* gets closer and closer to 0, the two points move closer and closer to *a*. Provided the slope of the tangent line exists, the limiting position of the secant line will be the tangent line. The calculator's notation for the slope of the secant line shown in Figure 7 is

nDeriv(function, symbol for input variable,  $a, k$ )

Specifying the value of  $k$  is optional. If it is not given, the calculator automatically uses  $k = 0.001$ . Any smooth, continuous function will do, so let's investigate these ideas with the function  $f(x) = x^3 - 4x^2 + 3.27x - 8.65$ .

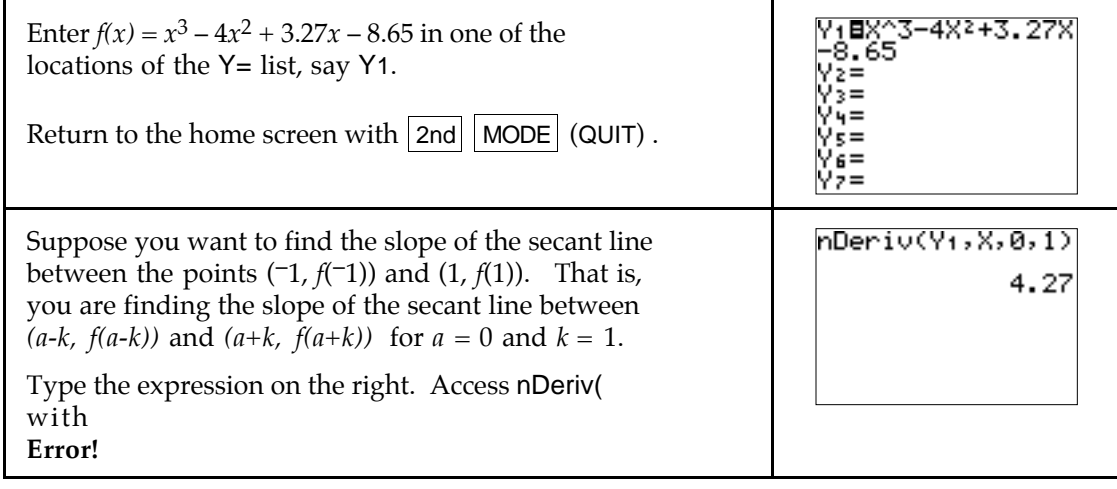

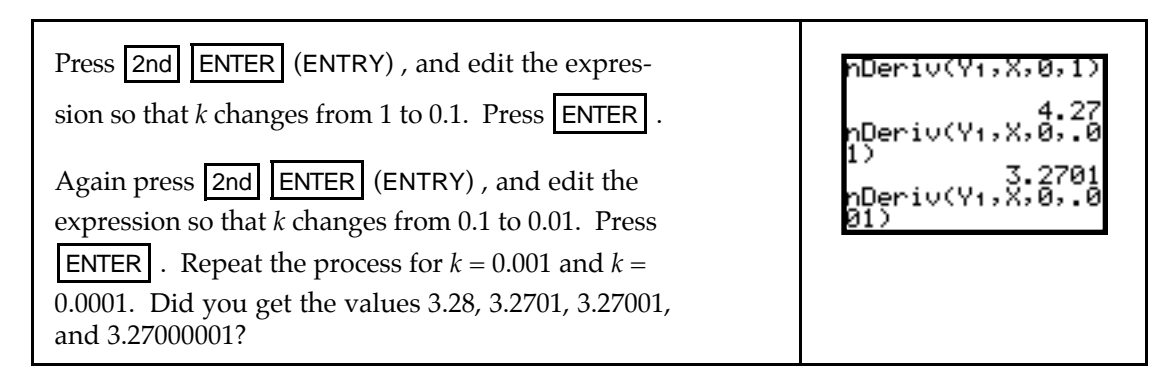

In the table on the next page, the first row lists some values of *a*, the input of the point of tangency, and the second row gives the slope of the tangent line at those values. (You will later learn how to find these exact values of the slope of the tangent line to  $f(x)$  at various input values.)

Use your calculator to verify the values in the third through sixth rows that give the slope of the secant line between the points *(a-k, f(a-k))* and *(a+k, f(a+k))* for the indicated values of *k*. Find each secant line slope by calculating the value of nDeriv(Y1, X, a, k).

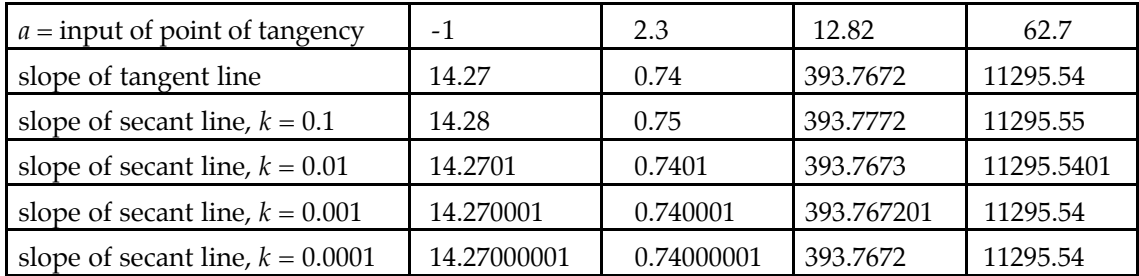

You can see that the slope of the secant line is very close to the slope of the tangent line for small values of *k*. The slope of this secant line does a good job of approximating the slope of the tangent line when *k* is very small.

Now repeat the process, but do not include *k* in the instruction. That is, find the secant line slope by calculating nDeriv(Y1, X, a). Did you obtain the following?

slope of secant line 14.270001 0.740001 393.767201 11295.54

These values are those in the fifth row of the above table  $-$  the values for  $k = 0.001$ . From this point forward, we use  $k = 0.001$  and therefore do not specify k when evaluating nDeriv using the calculator.

Will the slope of this secant line always do a good job of approximating the slope of the tangent line when *k* is very small? Yes, it does, as long as the instantaneous rate of change exists at the input value ( $a$ ) at which you evaluate nDeriv. When the instantaneous rate of change does not exist at a point, nDeriv should *not* be used to approximate something that does not have a value!

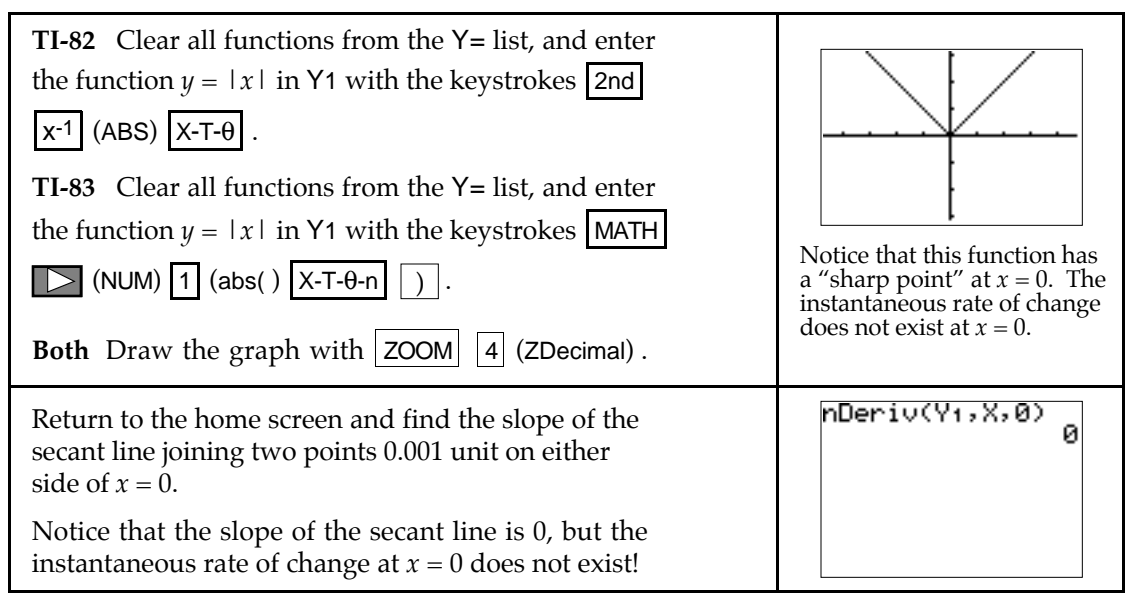

- Be certain the instantaneous rate of change exists at a point before using nDeriv. Two places where nDeriv usually does *not* give correct results *for the instantaneous rate o f change* are at sharp points and the joining point(s) of piecewise continuous functions.
- Provided the instantaneous rate of change exists at a point, we use the secant line slope nDeriv to provide a good approximation to the slope of the tangent line at that point. Since the slope of the tangent line is the slope of the curve which is the derivative of the function, we call nDeriv the calculator's *numerical derivative*.

### **4.3.2 DERIVATIVE NOTATION AND CALCULATOR NOTATION** You can often see a pattern in a table of values for the slopes of a function at indicated values of the input variable and discover a formula for the slope (derivative). The process of calculating the slopes uses the calculator's numerical derivative, nDeriv( $f(X)$ , X, X). The correspondence

between the derivative notation  $\frac{df(x)}{dx}$  $\frac{d}{dx}$  and the calculator's notation nDeriv(  $f$  (X), X, X) is

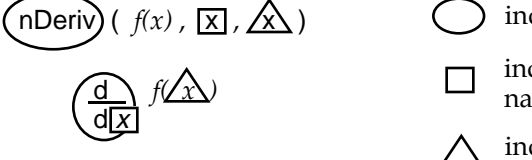

) indicates we are taking a derivative or slope.

indicates the letter corresponding to the name of the input variable.

indicates the value of the input variable at which the slope is calcualated.

Suppose you are asked to construct a table of values of  $f'(x)$  where  $f(x) = x^2$  evaluated at different values of *x*. Two methods of doing this are illustrated below:

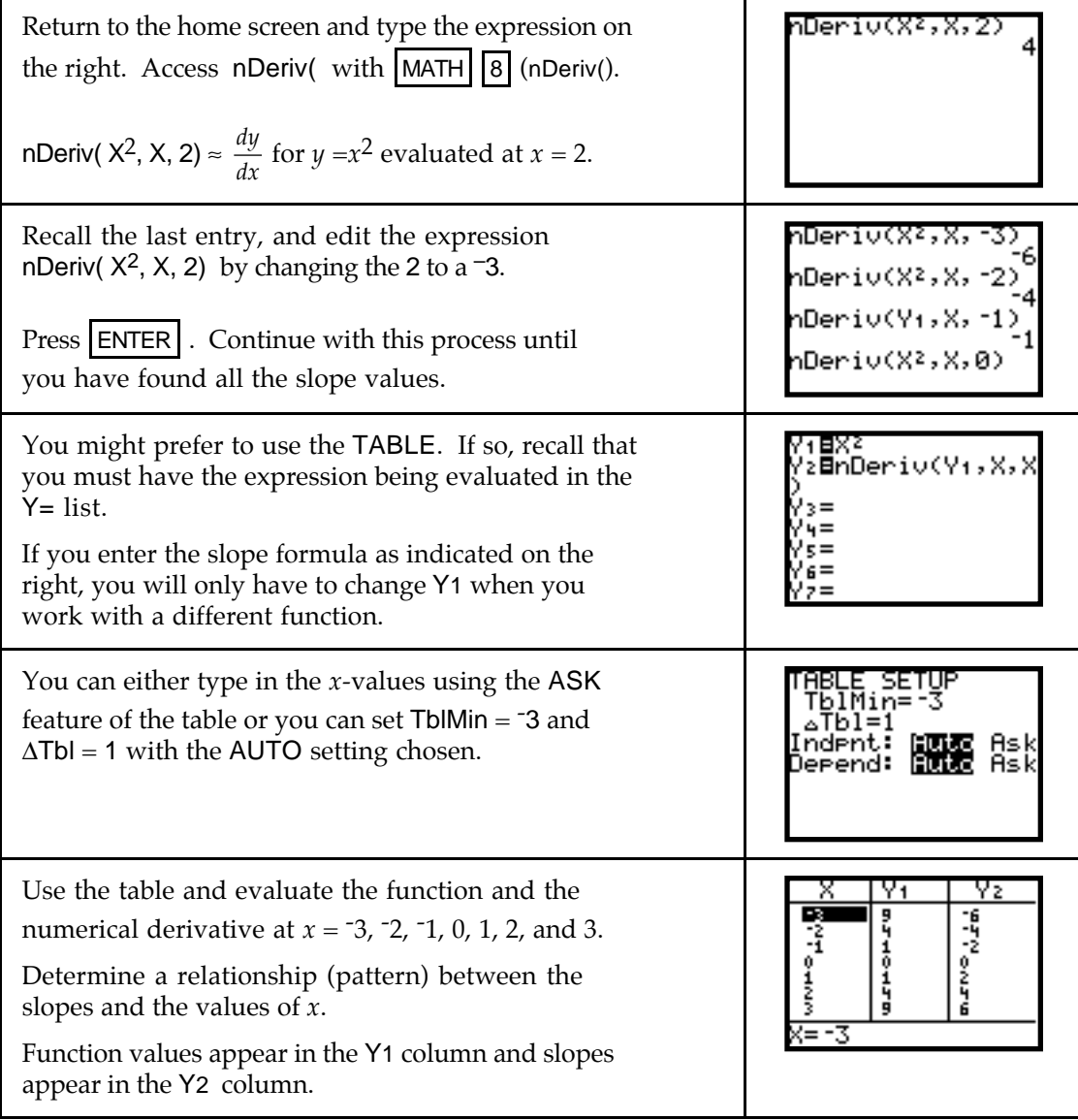

- If you have difficulty determining a pattern, enter the *x*-values at which you are evaluating the slope in list L1 and the values of nDeriv in list L2. Draw a scatter plot of the *x*-values and the slope values. The shape of the scatter plot should give you a clue as to the equation of the slope formula. If not, try drawing another scatter plot where L1 contains the values of  $y = f(x)$  and L2 contains the calculated slope formula values. Note that this method might help only if you consider a variety of values for *x* in list L1.
- The TI-82 and the TI-83 only calculate approximate numerical values of slopes -- they do not give the slope in formula form.

#### **4.3.3 DRAWING TANGENT LINES FROM THE GRAPHICS SCREEN** Chapter 3 of this *Guide* (specifically, Section 3.3.2) presented a method of drawing tangent lines from the home screen. We now examine another method for drawing tangent lines, this time using the graphics screen. You may not find this method as useful as the previous one, however, because the point at which the tangent line is drawn depends on the horizontal settings in the window.

We illustrate this method of drawing tangent lines with  $f(x) = 2\sqrt{x-5}$ . Without the context of a real-world situation, how do you know what input values to consider? The answer is that you need to call upon your knowledge of functions. Remember that we graph only real numbers. If the quantity under the square root symbol is negative, the output of  $f(x)$ is not a real number. We therefore know that *x* must be greater than or equal to 5. Many different horizontal views will do, but we choose to use  $0 \le x \le 15$ . You can use previouslydiscussed methods to set height of the window, or you can use the one given below.

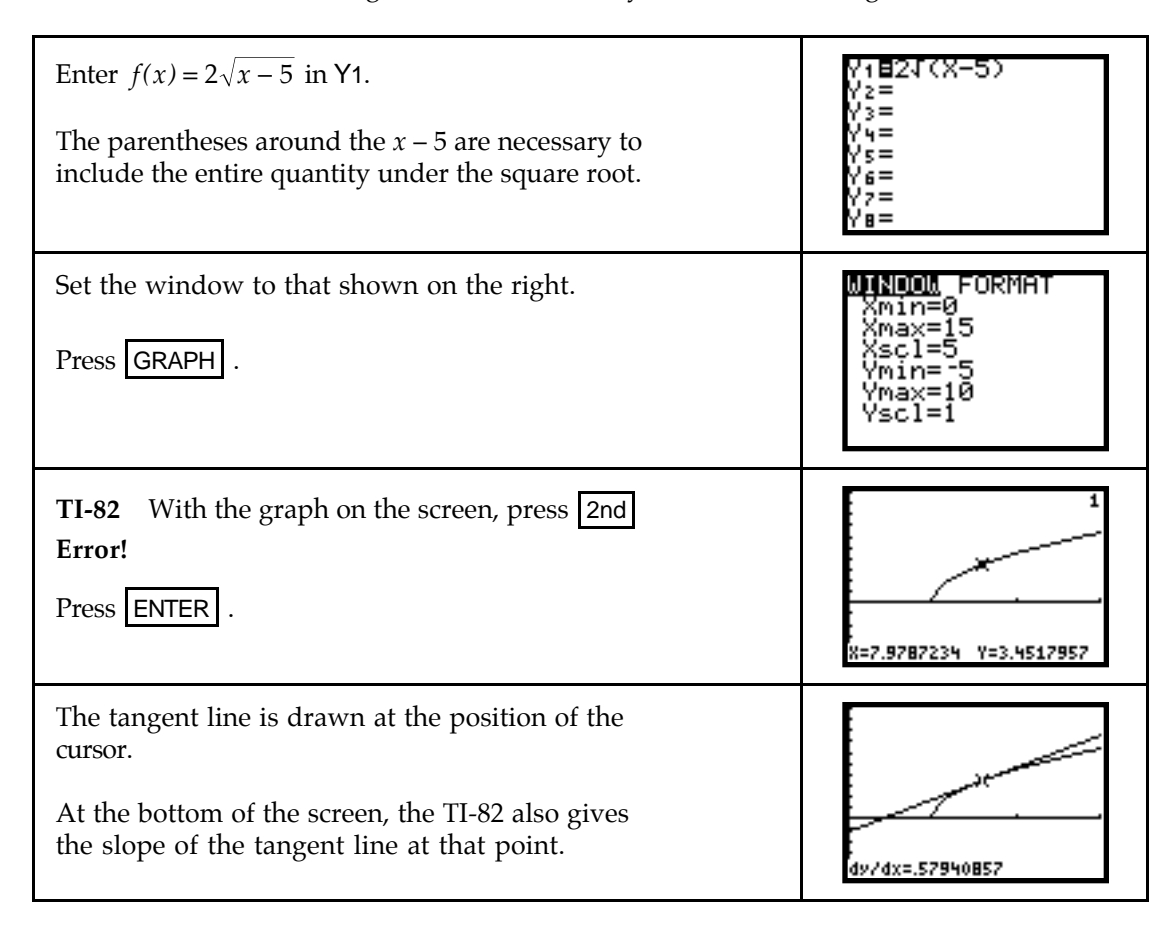

screen.

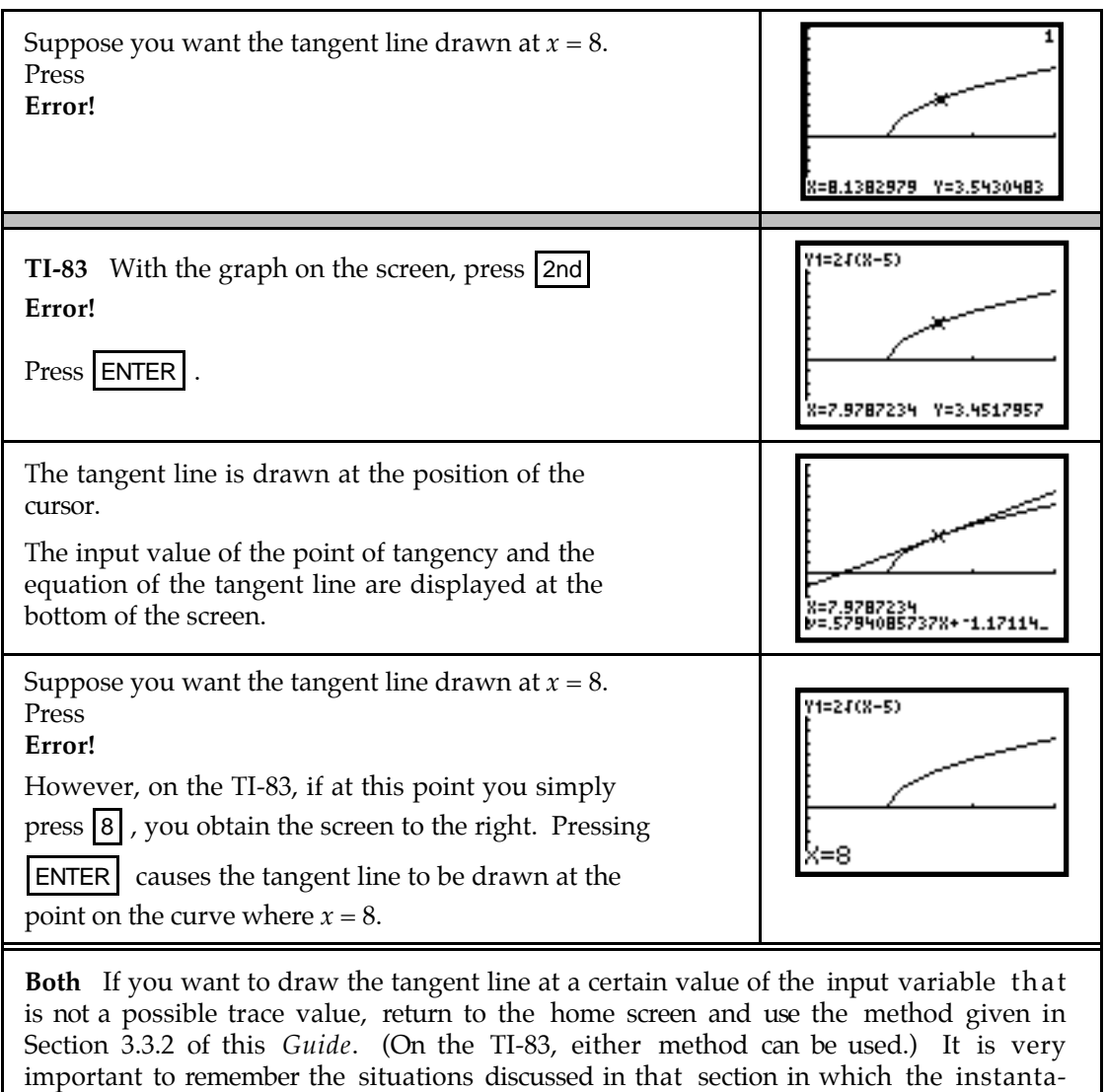

# **4.3.4 CALCULATING**  $\frac{dy}{dx}$  **AT SPECIFIC INPUT VALUES** Section 4.3.1 of this *Guide*

examined the calculator's numerical derivative nDeriv(Y1, X,  $a$ ) and illustrated that it gives a good approximation of the slope of the tangent line at points where the instantaneous rate of change exists. You can also evaluate the calculator's numerical derivative from the graphics screen using the CALC menu. However, instead of being called nDeriv in that menu,

neous rate of change does not exist, but yet the calculator's tangent line draws on the

it is called  $\frac{dy}{dx}$  $\frac{dy}{dx}$ . We illustrate its use with the function  $f(x) = 2\sqrt{x-5}$ .

Enter  $f(x) = 2\sqrt{x-5}$  in Y1, and draw a graph of  $f(x)$ .

(Refer to Section 4.3.3 of this *Guide*. If you have the graph on the screen with the tangent line from the previous section, retype the  $2$  in  $\bar{f}(x)$  and the graph will draw as on the right.)

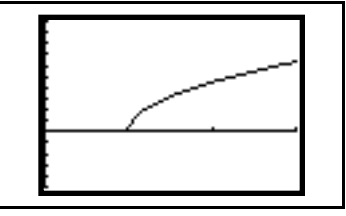

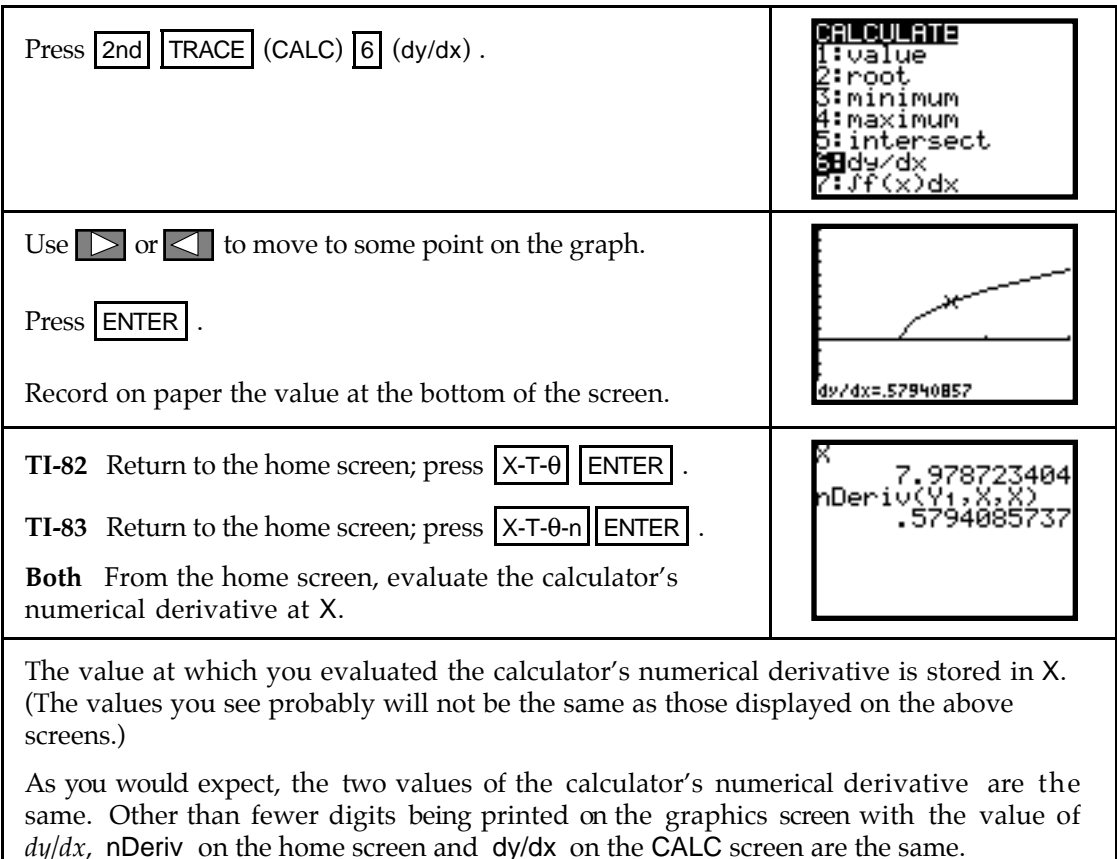

& **4.4 The Sum Rule, 4.5 The Chain Rule, and 4.6 The Product Rule**

If you have time, it is always a good idea to check your answer. Although your calculator cannot give you a general rule for the derivative of a function, you can use graphical and numerical techniques to check your derivative formula answers. These same procedures apply when you check your results after applying the Sum Rule, the Chain Rule, or the Product Rule.

**4.4.1 NUMERICALLY CHECKING SLOPE FORMULAS** When you use a formula to find the derivative of a function, it is possible to check your answer using the calculator's numerical derivative nDeriv. The basic idea of the checking process is that if you evaluate your derivative and the calculator's numerical derivative at several randomly chosen values of the input variable and the output values are very close to the same values, your derivative is *probably* correct.

The average yearly fuel consumption per car in the United States from 1980 through 1990 can be modeled by  $g(t) = 0.775t^2 - 140.460t + 6868.818$  gallons per car where *t* is the number of years since 1900. Applying the sum, power, and constant multiplier rules for derivatives, suppose you determine  $g'(t) = 1.55t - 140.460$  gallons per year per car. We now numerically check this answer.

(As we have mentioned several times, if you have found a model from data, you should have the complete model, not the rounded one given by  $g(t)$ , in the Y= list of the calculator.)

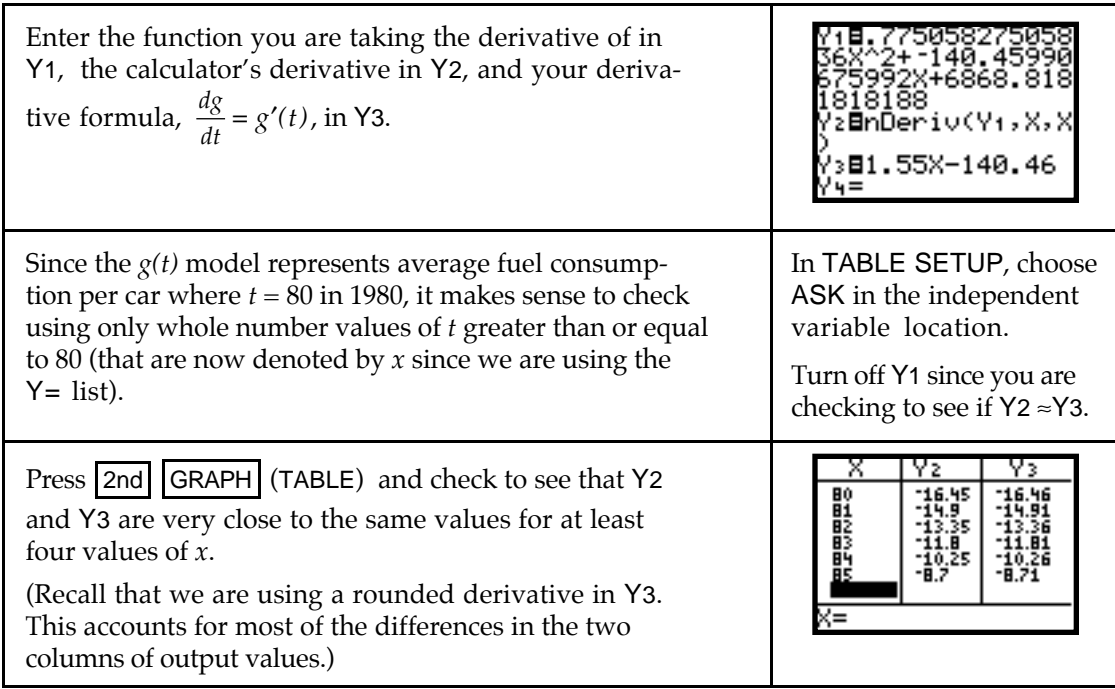

If the two columns of output values are *not* very close to the same, you have either incorrectly entered a function in the  $Y=$  list or you have made a mistake in your derivative formula.

**4.4.2 GRAPHICALLY CHECKING SLOPE FORMULAS** Another method of checking your answer for a slope formula (derivative) is to draw the graph of the calculator's numerical derivative and draw the graph of your derivative. If the graphs appear identical *in the same viewing window*, your derivative is probably correct.

We again use the fuel consumption functions from Section 4.4.1 of this *Guide*.

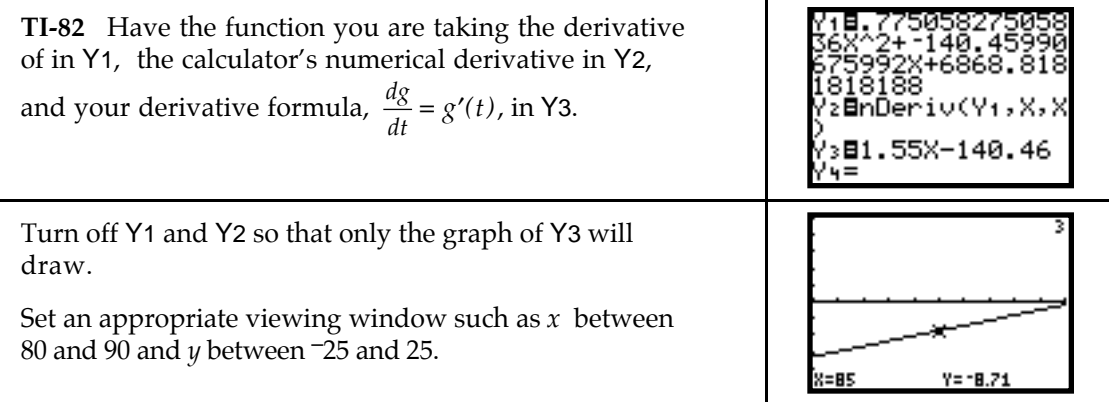

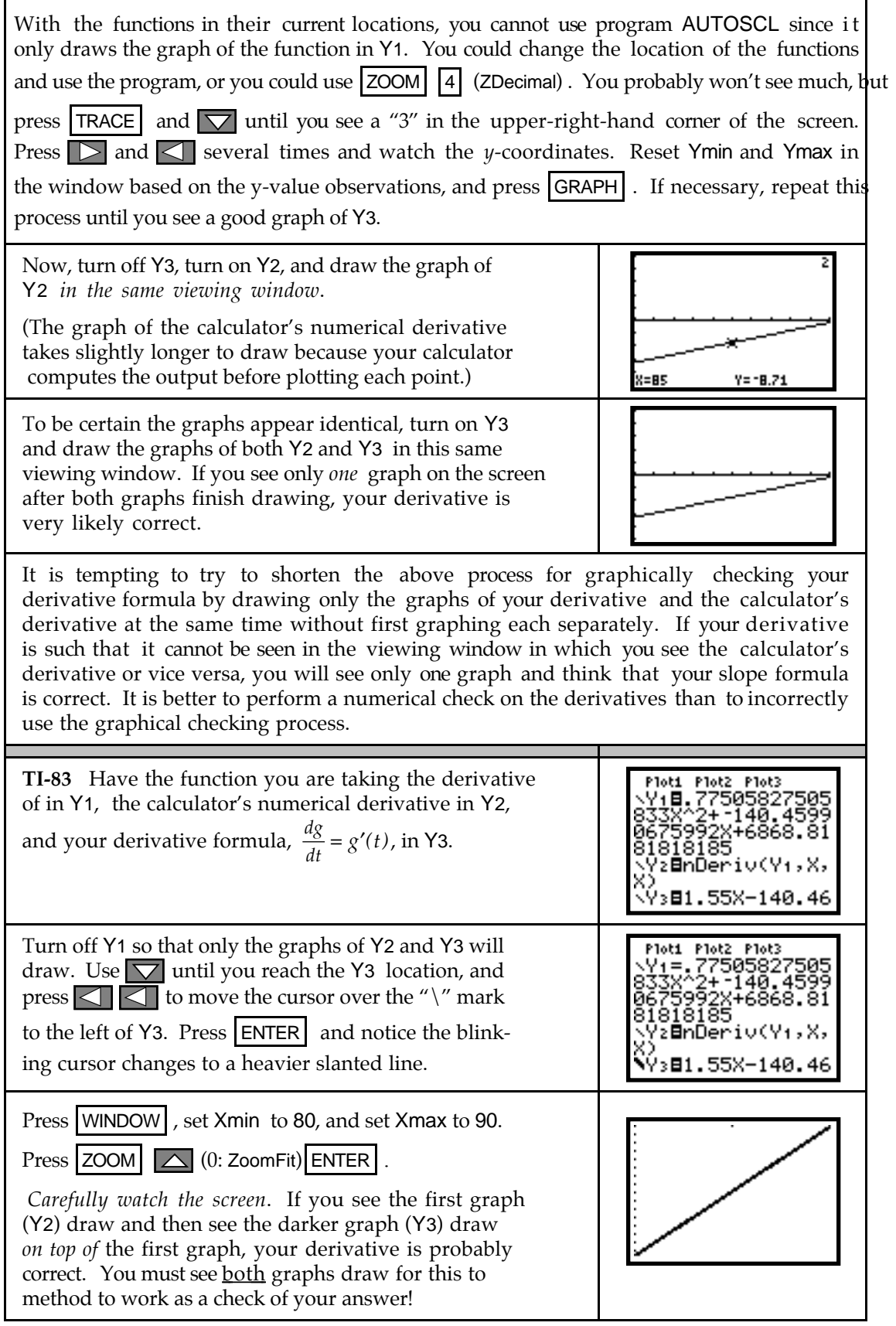

If you want to see the graphs draw again, just change a value in the window and press GRAPH .

It is not necessary to reset the darker line to the left of Y3 for future graphing. When you clear the equation in Y3, the setting returns to the normal slanted line.

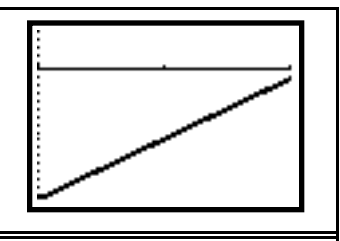

**Both** When trying to determine an appropriate viewing window, read the problem again; it will likely indicate the values for Xmin and Xmax. Also use your knowledge of the general shape of the function being graphed to know what you should see.